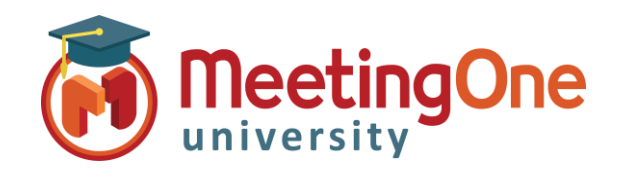

## **OAM** Online Account Management Room Settings

## **Access Modes**

**OAM** (*Online Account Management*) gives you the option to change how participants access your Audio Conference Room. This can be changed during the call in Click&Meet or using AudioOne *Quick Key Commands*\*. \**Changes made with Click&Meet or Quick Key Commands last the duration of the call. Changes made in OAM affect all future calls.*

## **Access the Settings Tab in OAM (See Getting Started)**

**Room Settings** – **Access Mode:** There are 6 different types of access.

- **OPEN** Participants join the conference at any time after the host has opened the conference.
- **LOCKED** Host can lock the room; no participant can enter the conference unless dialed out to by the host.
- **CODE** Host sets a 4-to-6-digit access code that participants will be required to dial to join the conference.
	- o *\*The Access Code will be set in the Access Code field*
- **IAC** *Individual Access Code*; participants are required to dial their **IAC** to join the conference.
	- o \*\***IAC** *Individual Access Codes are created in the directory (from OAM or Click&Meet); if IACs are not created in the directory, participants will not be able to join the conference.*
- **CODE\_IAC** An \*Access **CODE** *and* an \*\***IAC** are both required to join the conference.
- **SCREENED** Participants hold in the waiting lounge until the host lets them into the conference one by one.

**\*Access Code:** This is where the host creates an access code that participants will have to dial to join the conference when access modes are set to **CODE** or **CODE\_IAC**. If either of these access modes is selected, setting an Access Code will be required. Access codes can only be a number of 4 to 6 digits.

**Enable IAC on Dial out:** Users who have been called by the host, or those who dialed out to themselves from an Adobe Connect session, will be required to enter their \*\*IAC when they pick up the call to join the conference.

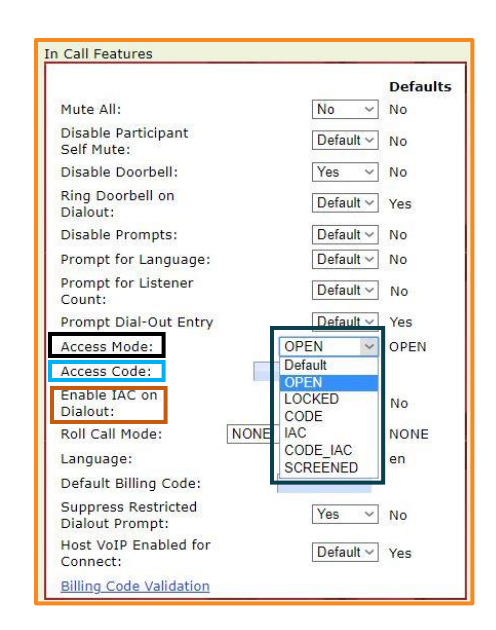

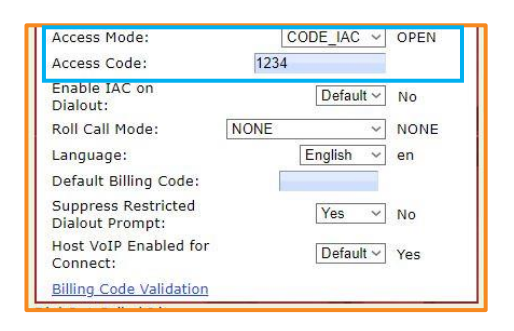

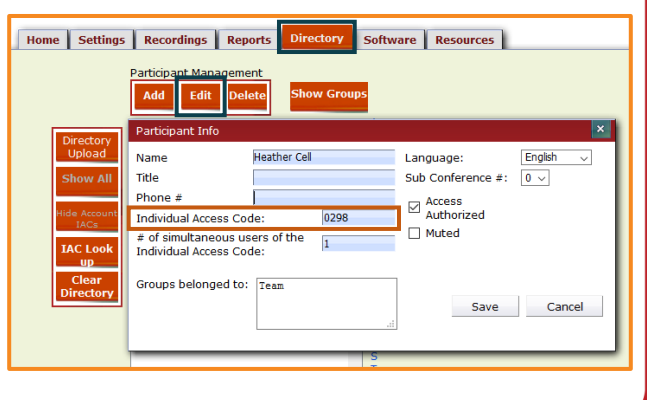